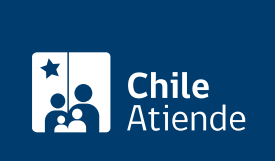

Información proporcionada por Dirección del Trabajo

# Libro de Remuneraciones Electrónico

Última actualización: 04 abril, 2024

## Descripción

Permite a los empleadores y empleadoras informar estandarizada y mensualmente los pagos de las remuneraciones de sus trabajadores y trabajadoras, a través del Libro de Remuneraciones Electrónico (LRE) a cargo de la Dirección del Trabajo (DT).

La plataforma es equivalente en soporte digital a la obligación contenida en el [artículo 62 del Código del](https://www.bcn.cl/leychile/navegar?idNorma=207436) [Trabajo.](https://www.bcn.cl/leychile/navegar?idNorma=207436)

Importante :

- Revise el [manual de usuarios y usuarias](https://static-content.api.dirtrab.cl/dt-docs/lre/lre_instrucciones_de_carga.pdf) y el [suplemento del Libro de Remuneraciones Electrónico](https://static-content.api.dirtrab.cl/dt-docs/lre/lre_suplemento.pdf) [\(LRE\)](https://static-content.api.dirtrab.cl/dt-docs/lre/lre_suplemento.pdf).
- La información deberá registrarse dentro de los 15 días hábiles del mes siguiente al respectivo pago.

El trámite se puede realizar durante todo el año en el portal Mi DT . Una vez que el Servicio de Impuestos Internos (SII) informe la propuesta de declaración jurada Nº 1.887, los empleadores y empleadoras podrán aprobar, rechazar o plantear objeciones directamente al SII.

### ¿A quién está dirigido?

A empleadores y empleadoras, tanto personas naturales como jurídicas.

¿Qué necesito para hacer el trámite?

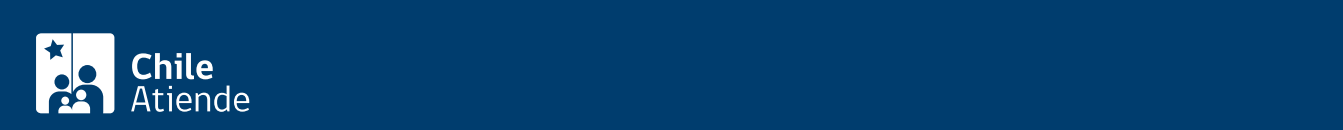

la extensión CSV o TXT (delimitado por punto y coma";"). La cantidad máxima de caracteres establecida por concepto, el tipo de dato y sus correspondientes categorías (obligatorio u opcional), se encuentran definidas en el documento "manual de usuarios LRE".

La planilla debe considerar la incorporación de "headers" (nombre de las columnas) por cada concepto que se informe. No se puede eliminar o incorporar columnas adicionales al formato establecido.

El formulario en línea permite a los usuarios y usuarias:

- Ingresar de forma manual a cada trabajador o trabajadora integrante de la empresa que se desea declarar.
- Administrar la nómina de los trabajadores y trabajadoras que fueron declarados, ya que basándose en estos datos, los empleadores y empleadoras podrán modificar, agregar o eliminar la información que estimen necesaria.

Importante :

- Para utilizar la modalidad "formulario en pantalla" es necesario completar los campos "obligatorios" (destacados con un asterisco) y los campos "opcionales" (según corresponda), que componen los cinco módulos establecidos: identificación del trabajador o trabajadora, haberes, aportes del empleador o empleadora, descuentos y totales.
- Los empleadores o empleadoras que sean personas jurídicas deben designar a uno o más representantes laborales electrónicos.
- Para realizar el trámite en línea, necesita la [ClaveÚnica](/var/www/chileatiende/public/fichas/11331-obtener-la-clave-unica) del Servicio de Registro Civil e Identificación (SRCeI).

### ¿Cuál es el costo del trámite?

No tiene costo.

¿Cómo y dónde hago el trámite?

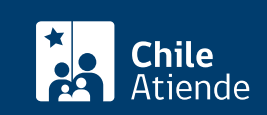

- 1. Reúna el antecedente requerido. No olvide leer las condiciones en el campo "¿Qué necesito para hacer el trámite?".
- 2. Haga clic en "Ir al trámite en línea" y luego en "Iniciar sesión".
- 3. Escriba su RUN y ClaveÚnica, y haga clic en "Ingresa". Si no la tiene, [solicítela.](/var/www/chileatiende/public/fichas/11331-obtener-la-clave-unica)
- 4. Ingrese al perfil "Empleador".
- 5. Actualice sus datos si es primera vez que accede al portal Mi DT.
- 6. Haga clic en "Libro de Remuneraciones Electrónico", y luego en el mes que desea hacer la declaración.
- 7. Seleccione una opción:
- 8. Carga masiva :
	- Haga clic en "Archivo CSV" (carga masiva) o "Formulario en pantalla".
	- o Si la opción escogida es "Archivo CVS", seleccione "Elegir archivo" para cargar la planilla CSV o TXT del Libro de Remuneraciones Electrónico (LRE) del mes respectivo.
	- Haga clic en "Enviar declaración".
- 9. Formulario en pantalla :
	- o Seleccione "Formulario".
	- Complete la información solicitada (obligatoria y opcional, según corresponda).
	- Haga clic en "Finalizar registro" para concluir la declaración mensual.
- 10. Como resultado del trámite, habrá informado las remuneraciones de sus trabajadores y trabajadoras, a través del Libro de Remuneraciones Electrónico (LRE). Recibirá una notificación en su correo electrónico.

#### Link de trámite en línea:

<https://www.chileatiende.gob.cl/fichas/90679-libro-de-remuneraciones-electronico>